# 2 Finish Windows setup

完成 Windows 设置 | 完成 Window s 設 定 Windows セットアップを終了する | Windows 설치 종료

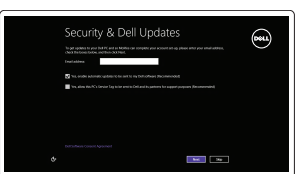

# Locate your Dell apps

找到您的 Dell 应用程序 | 找到您的 Dell 應用程式 Dell アブリケーションを見つける | Dell 앱 찾기

# ▐₹

连接电源适配器并按下电源按钮 連接電源轉接器然後按下電源按鈕 電源アダプタを接続し、電源ボタンを押す 전원 어댑터를 연결하고 전원 버튼을 누릅니다

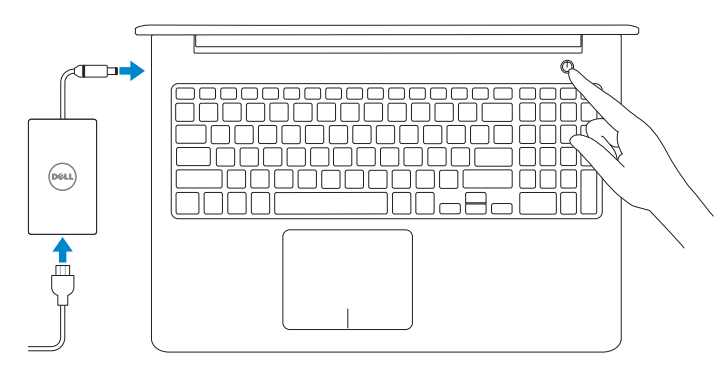

# Learn how to use Windows

了解如何使用 Windows | 瞭解如何使用 Windows Windows の使い方 | Windows 사용법

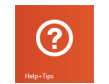

快 速 入 门 指 南 快 速 入 門 指 南 クイックスタートガイド 빠른 시작 안내서

## My Dell 我的 Dell | 我的 Dell マ イ デ ル | 마 이 델

 $Q + Q = 1$ My Dell up has been performed RIGHT ZW1 Notifications Precision 840700 Windows Not Up-To-Date This system has not been updated by Windows Update. Microsoft<br>regularly releases security patches and other recommended updates **CO** measurement **SHOW STORY Secretary Control** New Press The property of the A

# Connect the power adapter and 1 press the power button

Contact Dell 与 Dell 联络 | 與 Dell 公司聯絡 デルへのお問い合わせ | Dell사에 문의합니다

Regulatory and safety 管制和安全 | 管制與安 全 認可と安全性 | 규정 및 안전

Regulatory type 管制类型 | 安規類 型 認可タイプ | 규정 유형

# Register your computer

注册您的计算机 | 註冊您的電腦 コンピュータを登録する | 컴퓨터 등록

> Computer model 计算机型号 | 電腦 型 號 コンピュータモデル | 컴퓨터 모델

#### Dell Backup and Recovery

Dell Backup and Recovery | Dell Backup and Recovery Dell Backup and Recovery | Dell 백업 및 복구

Help and Tips 帮助和提示 | 說明與秘訣 ヘルプとヒント | 도움말 및 팁

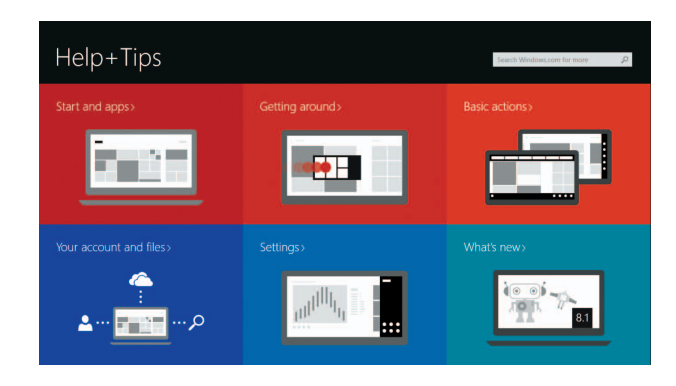

启用安全和更新 啟用安全性與更新 セキュリティとアップデートを有効にする 보안 및 업데이트 활성화

# A Wireless

#### Product support and manuals

产品支持和手册 產品支援與手冊 製品サポートとマニュアル 제품 지원 및 설명서

dell.com/support

dell.com/support/manuals dell.com/windows8

주: 보안된 무선 네트워크에 연결하는 경우 프롬프트 메시지가 표시되면 무선 네트워크 액세스 암호를 입력하십시오 .

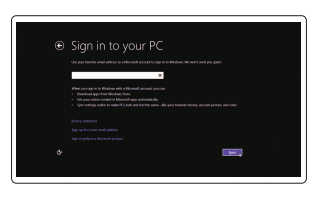

dell.com/contactdell

dell.com/regulatory\_compliance

Regulatory model 管制型号 | 安規型號 認可モデル | 규정 모 델

P39F

登录您的 Microsoft 帐户或创建本地帐户 登入您的 Microsoft 帳號或建立本機帳號 Microsoft アカウントにサインインする、 またはローカルアカウントを作成する Microsoft 계정에 로그인 또는 로컬 계정 생 성

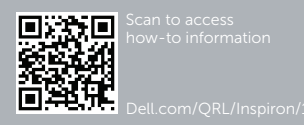

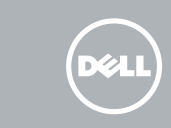

P39F001

Inspiron 5548 Inspiron 5548 系 列

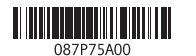

#### Enable security and updates

# Connect to your network 连接到网络 連接網路 ネットワークに接続する 네트워크에 연결

#### **MOTE:** If you are connecting to a secured wireless network, enter the password for the wireless network access when prompted

注:如果您要连接加密的无线网络,请在提示时输入访问该无线网络所需的密码。

註:如果您要連線至安全的無線網路,請在提示下輸入存取無線網路的密碼。

メモ:セキュアなワイヤレスネットワークに接続している場合は、プロンプト が表示されたらワイヤレスネットワークにアクセスするパスワードを入力し ます。

#### Sign in to your Microsoft account or create a local account

# Quick Start Guide

# Inspiron 15

5000 Series

# Features

功能部件 | 功能 | 外観 | 기능

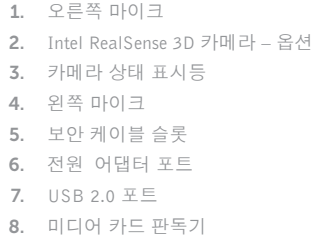

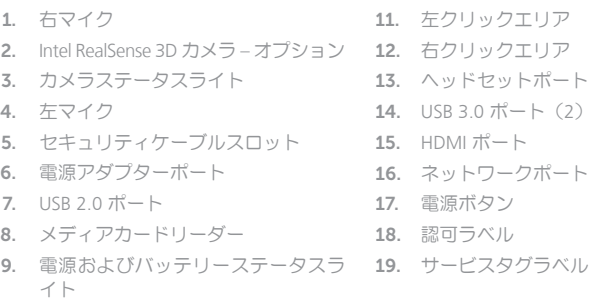

## 10. ハードドライブステータスライト

- 9. 전원 및 배터리 상태 표시등 10. 하드 드라이브 상태 표시등
- 11. 왼쪽 클릭영역 12. 오른쪽 클릭 영역 13. 헤 드 셋 포 트 14. U S B 3 . 0 포 트 ( 2 개 ) 15. H D M I 포 트 16. 네 트 워 크 포 트 17. 전 원 버 튼 18. 규 정 라 벨 19. 서 비 스 태 그 라 벨

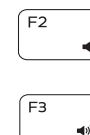

\_\_\_\_\_  $F4$ 

 $F1$ 

 $\blacksquare$ 

快捷键 | 捷徑鍵 ショートカットキー | 바로 가기 키

## Mute audio 静音音频 | 靜 音 消音する | 오디오 음소거

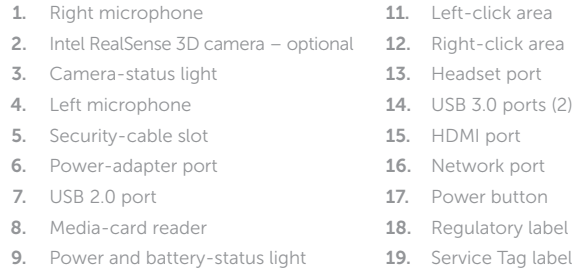

10. Hard-drive status light

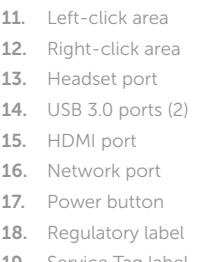

Decrease brightness  $F11$ 降低亮度 | 降低亮度 輝度を下げる | 밝기 감소 Increase brightness  $F12$ 提高亮度 | 增加亮度 輝度を上げる | 밝기 증가 Turn off/on wireless PrtScr **Fn** 打开/关闭无线功能 | 啓動/關閉無線功能 ワイヤレスをオン/オフにする | 무선 끄기/켜기 Toggle Fn-key lock  $\overline{\phantom{a}}$ Esc **Fn** 切换 Fn 键锁 | 切換 Fn 鍵鎖定 Fn キーロックを切り替える | Fn 키 잠금 전환 NOTE: For more information, see *Specifications* at dell.com/support . 注:有关详细信息,请参见 dell.com/support 上的规范。 註: 如需更多資訊,請參閱 dell.com/support 中的規格。 メモ:詳細は dell.com/support の仕様を参照してください。 주: 자세한 정보는 dell.com/support의 사양을 참조하십시오.

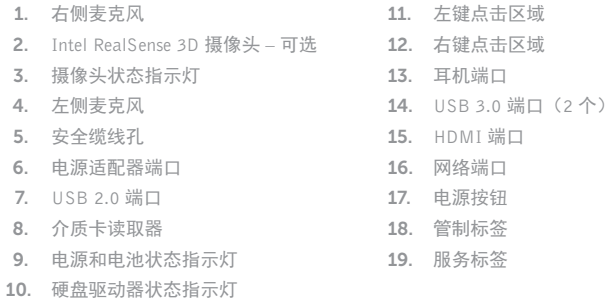

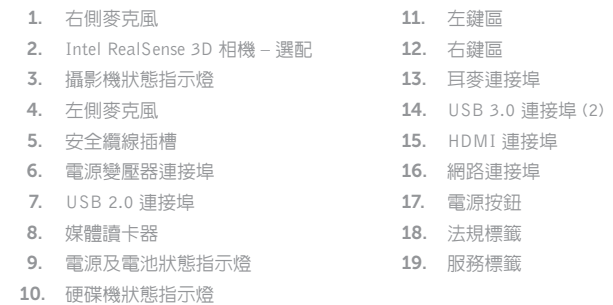

# Shortcut keys

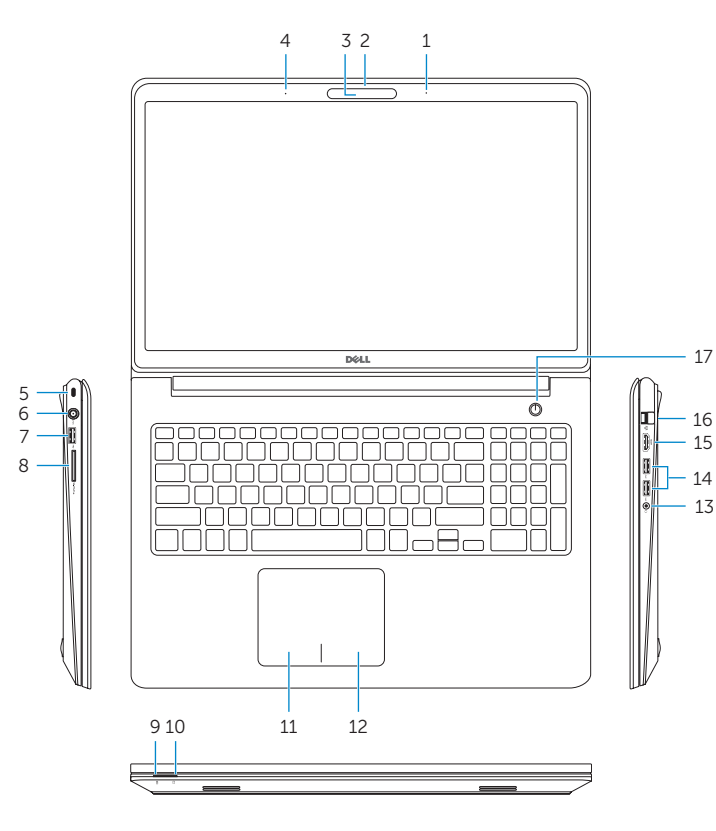

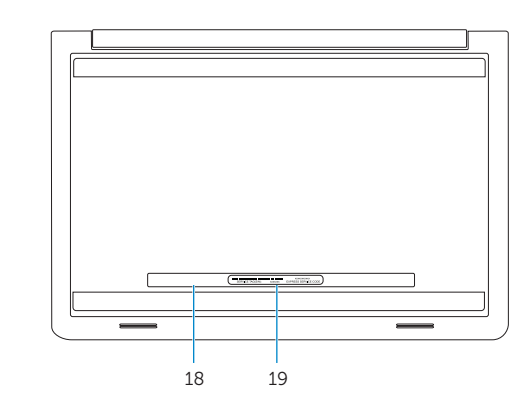

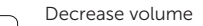

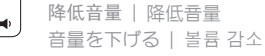

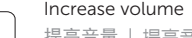

# 提高音量 | 提高音 量

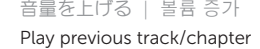

播放上一音轨/单元 | 播放上一首曲目/上一個章節  $-144$ 前のトラック/チャプターを再生する | 이전 트랙/챕터 재생

# Play/Pause

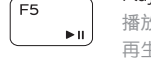

#### 播放/暂停 | 播放/暫停 再生/一時停止 | 재생/일시 중지

## Play next track/chapter

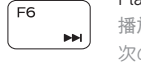

 $\sqrt{5}$ 

Í F9

播放下一音轨/单元 | 播放下一首曲目/下一個章節 次のトラック/チャプターを再生する | 다음 트랙/챕터 재생

# Switch to external display

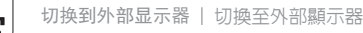

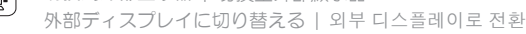

# Open Search charm

打开"Search"(搜索)超级按钮 | 開啓搜尋快速鍵 検索チャームを開く | 검색 참 열기

## Toggle keyboard backlight (optional)

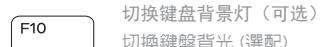

切換鍵盤背光 (選配)

キーボード背面ライトを切り替える(オプション) 키보드 백라이트 설정/해제(옵션)